# **[Comparator Minecraft | Recipe](https://webnews21.com/comparator-minecraft/) [of Minecraft comparator.](https://webnews21.com/comparator-minecraft/)**

## **Comparator Minecraft**

Minecraft Comparator

Redstone Comparator in Minecraft is particular and exceptional Redstone block. It is similar to Redstone Repeaters. Redstone comparators have three vents, with two being for input. The third for output signal Redstone comparators also measure how many things a thing holds or weighs, allowing for some very interesting experience maps or mechanisms. It can be used at a Redstone Circuit. It makes the same sound as Wood if broken.

## **Minecraft Comparator**

Minecraft Comparator can take power directly from a sign in their back, which they will output without modification, or by a special block behind them. These blocks include any inventory. (which will make a signal power proportional to how complete the stock is), cauldrons and composters (which output a strength equal to their fill amount. ) And lecterns (which output a strength proportional to the distance into the book that is open). They're also able to take these special block inputs when separated from a single opaque block.

#### **Breaking**

A redstone comparator can be broken instantly with any tool, including the player's fist, and drops itself as an item.

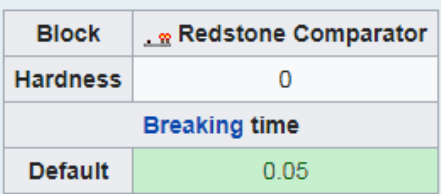

A redstone comparator is removed and dropped as an item if:

- its attachment block is moved, removed, or destroyed;
- water flows into its space;
- or a piston tries to push it or moves a block into its space.

If lava flows into a redstone comparator's space, the redstone comparator is destroyed without dropping itself as an item.

#### Crafting

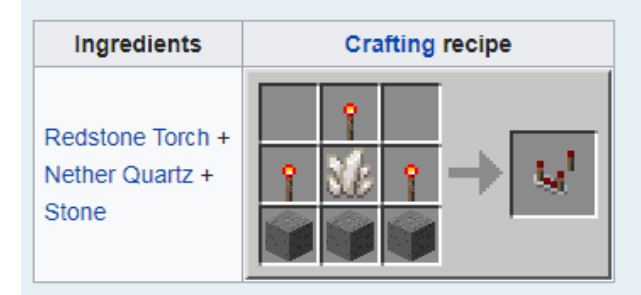

Comparator Minecraft

In default mode, putting a signal to the side of a Minecraft comparator will compare the strength of the signal with the signal in the back input. Suppose the side signal is more powerful, it will turn off any output.

In this manner, the output will be equivalent to the back input minus the side input, clamped at 0.

#### **Modes in Comparator Minecraft**

A comparator has two"modes": "compare style" and"subtract manner", which players can tell by the status of the single flashlight on front. The default style is"compare" mode, meaning that it will compare the signal it receives from the side towards the signal it receives from behind. If the sign from the side is stronger than the one from behind, it will not give off a signal.

On"subtract" style, the Minecraft comparator will create a signal equivalent to the signal it receives from behind without the signal that it receives from the medial side.

As of 1.15, Redstone comparators are now able to detect how much Honey is inside Bee Nests and Bee Hives. The output strength is equal to the sum of Honey in the stated hive.

#### **Use of Minecraft Comparator**

The easiest use of a Minecraft comparator is to detect the presence of something. For example that a comparator" looking at" (enter ) a torso will give power in the event the chest has items. No power if the torso is empty so that you can use it to detect whether a chest has items. Additionally, it functions on hoppers, furnaces, along with other"containers" including caldrons. The comparator can also discover comparative"worth" within containers, but we are starting to get more complex here.

So a simple use of a comparator Minecraft may be to say, if that torso has items inside do X. if this chest is empty do Y.

I use this within an auto-flush system for my AFK fish farm. Comparators track the chests throughout this procedure. If the chests are empty (comparators give a  $\theta$  reading) the process stops and resets itself.

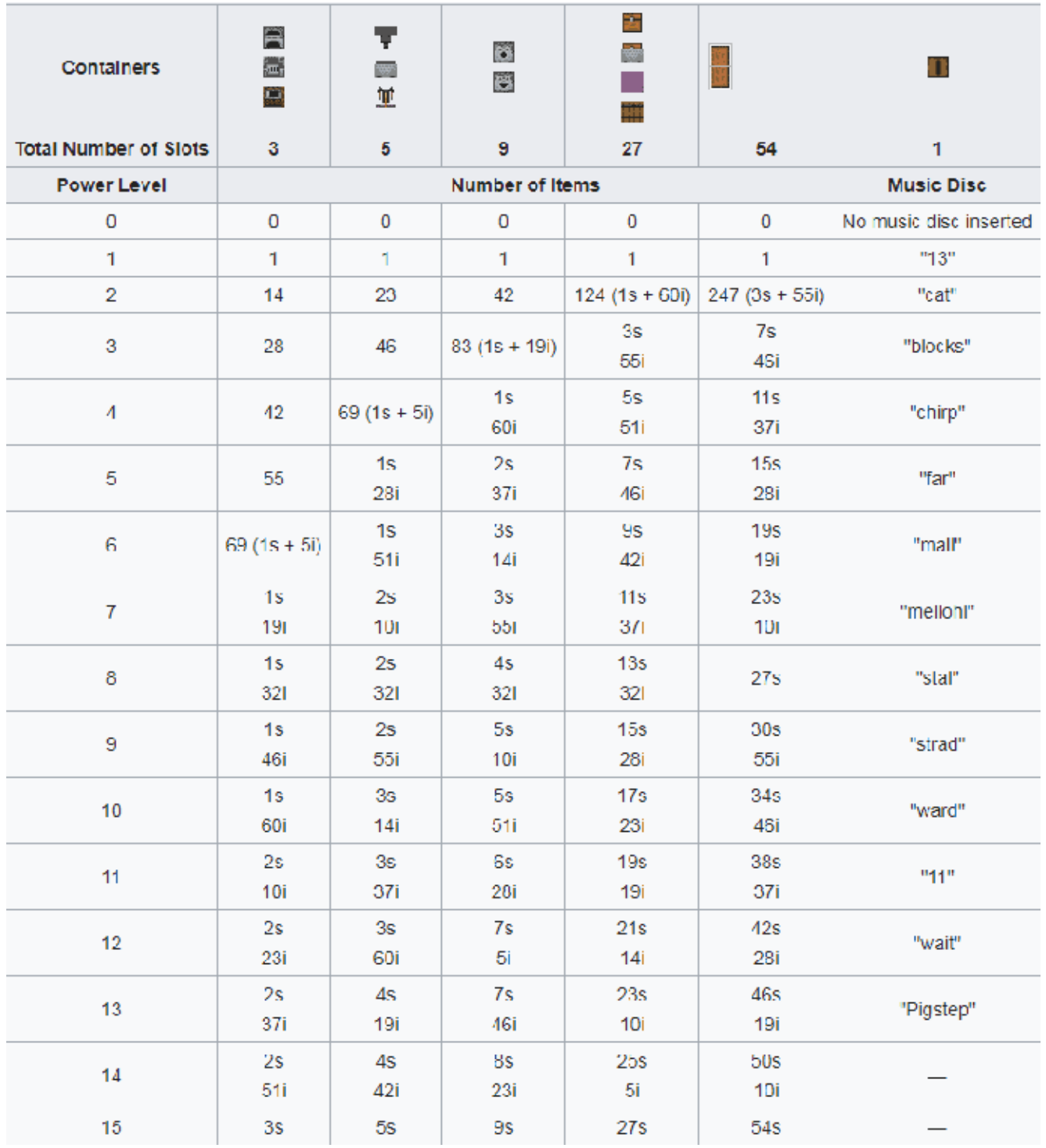

Minecraft Comparator

I have a reference chest that provides a power value of 13 into a comparator that reads a chest. Whether this chest is empty (13) then the hopper unlocks, and the torso begins to empty. Until the power drops below 13, then it locks the hoppers back again.

### **The Way to Use Redstone Comparators at Minecraft**

Redstone Minecraft comparator has many unique properties and capabilities for Minecraft needs. It compares two separate Redstone currents — one is supporting the comparator, and one is on the side. The comparator has two settings: One passes on the back current only when it exceeds the side current; another takes the difference of both currents' strength. That can be tricky to comprehend right away.

### **The similarity between Minecraft Comparator and Minecraft Repeater**

Redstone comparator seems a lot like the Redstone repeater. Also, it can be set in precisely the same manner: It has a front for output along with rear for input, and it can only be set on most solid blocks. However, rather than have a torch on a slider at the back, it's two torches in the back corners.

#### **Understanding the Important comparator function in Minecraft**

The simplest real estate of a Redstone comparator is that, unlike the Redstone repeater, the fee going in is as powerful as the fee coming out.

On the other hand, the effect depends on the comparator's setting. As with the Redstone repeater, you can press the Use Item button (which is the ideal mouse button) to change the comparator's settings.

The Redstone comparator has one land that works regardless of their comparator's setting.

It does not provide an output in the event the charge going into the negative is more powerful than the charge entering the trunk.

By way of instance, if Redstone dust reaches on both sides and back of a comparator, but the path into the medial side is

shorter, the comparator's output has a charge of 0. However, Once the side cost is less than or equal to the back charge, two things might occur:

#### **Redstone Minecraft Comparator**

Suppose the comparator's front flashlight is in the On position. In that case, the output charge is equivalent to the input minus the fee going into the side. Suppose the charge on the negative is eight and the charge on the trunk is 11. The output has a fee of 11-8.

This concept has many different applications. You can compare two numbers by connecting charges to the back and side of a comparator. You can use them to make certain levels of cost and then manipulate and combine them to produce the outcomes you want. Here, it is possible to see a very simple lock, a machine which generates a charge of 1, and a setup that rapidly changes between powered and unpowered.

#### **Using comparators with containers**

The comparator has another useful function, which makes it particularly practical. Suppose you put a comparator alongside some container (such as a chest or a dispenser).

Suppose the container is behind the comparator.

A sign is made proportional to how full the container is.

By way of instance, a complete container provides a fee of 16 to connected comparators, and a container with a small number of items (but not 0) produces a fee of 1. The other charges are dispersed evenly throughout — hence, if a chest (which has 27 slots) contains seven swords, it generates 7/27 of a full charge.

But, different items are treated differently, storage-wise. Recall that most items can be set in heaps of 64; in other words, 64 units of the identical block can be put into one

slot of a torso. Things such as swords, meanwhile, fill whatever slot that they occupy. By way of example, if you put, say, 32 diamonds into a chest, the comparator in Minecraft acts as if the slot is just half full.

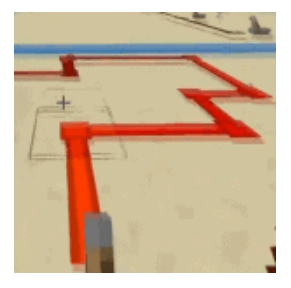

Minecraft Comparator recipe

#### **Recipe of Minecraft comparator**

What is the Redstone Comparator Minecraft recipe?

- 3 Redstone torches
- 3 Stones
- 1 Nether quartz

Steps to Produce A Redstone Comparator Minecraft

The first and foremost thing is to open the crafting menu. Insert The Items To Your Menu

From the table, add the three Redstone torches, three stone, and one Nether quartz to the grid.

You have to add the items to the grid. In the 1st row, you can place down one Redstone flashlight from the 2nd box. Then in the 2nd-row place down one Redstone flashlight in the 1st box, one nether quartz in the 2nd box, and one Redstone flashlight from the 3rd box. In the 3rd row place down the three stone. Here is the Minecraft Redstone comparator recipe.

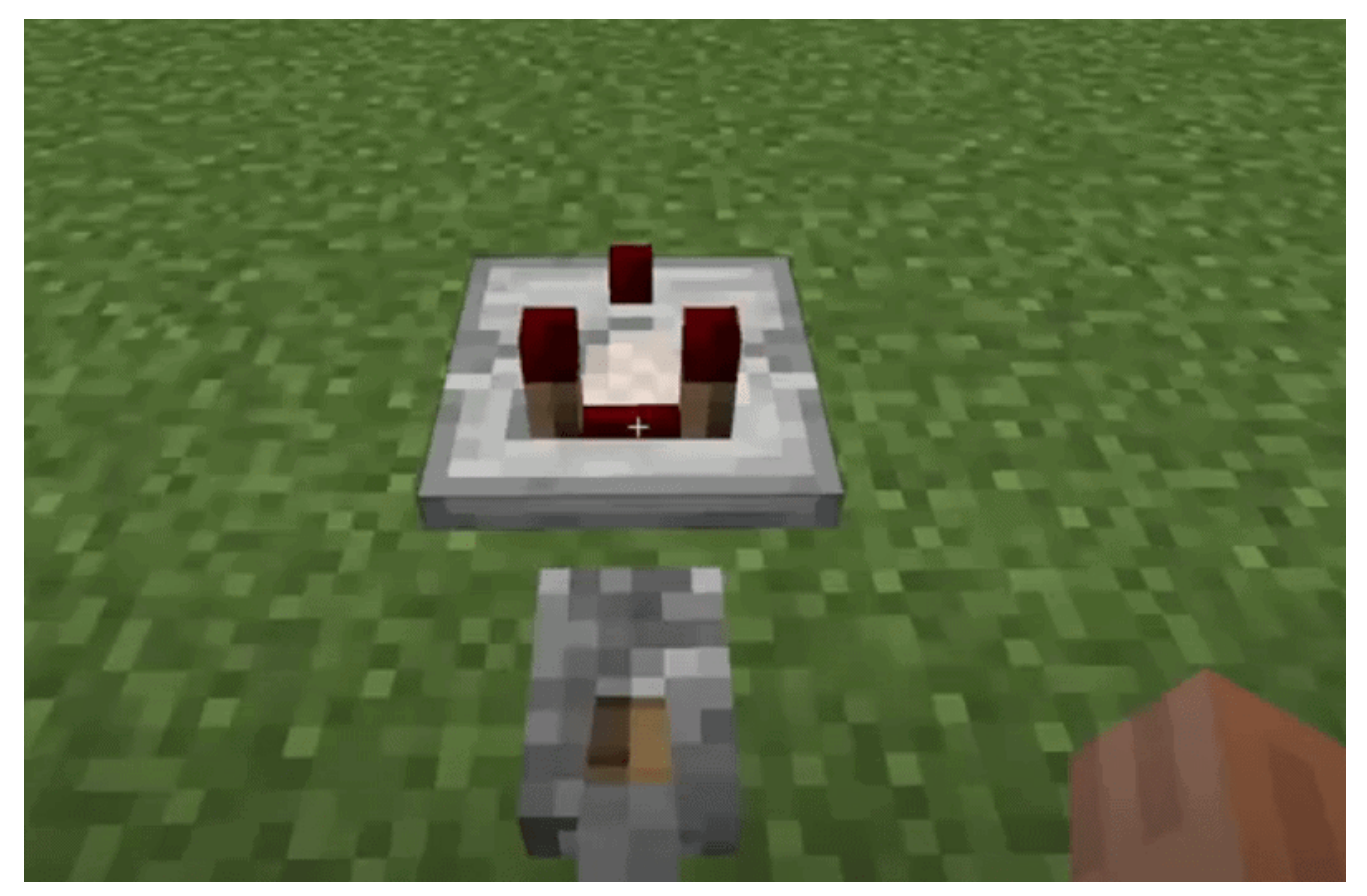

Redstone Comparator Minecraft recipe

When you have added the items to the crafting grid as described above, you'll observe the comparator from the box to the right.

Move The Redstone Comparator To Your Inventory

Now, drag the Redstone comparator down to your inventory so you can utilize it.

That's it a very simple recipe of Minecraft comparator!

#### **Minecraft Redstone Comparator Command**

You can also utilize a Give [Control](http://webnews21.com/planet-minecraft/) to make Redstone comparators in Minecraft. The control is available in the following editions:

- Java Edition
- Pocket Edition
- Xbox One
- Nintendo Switch
- Windows 10 Edition
- Edition Education

View this post on Instagram

*Ore House! . Follow @xgoldrobin for more Minecraft Building ideas & designs!* □ ------------------------ □ *Information: ▶ Everything is built by me!* □ ▶ *Ressourcepack: Default ▶ Shader: BSL Shaders V7.1.04.1*

#### *————————————————————- . . Tags: #Minecraft #MinecraftBuilds #MinecraftArchitecture #MinecraftDesign #Gaming #GamingArt #GamingCommunity #MinecraftHouse #MinecraftHouses*

*A post shared by Goldrobin – Minecraft Builder (@xgoldrobin) on Oct 16, 2020 at 8:01am PDT*